ල)  $\overline{0}$ 

*Die Weiterverwendung, Weitergabe und Abänderung des Dokumentes ist ausdrücklich erlaubt. Das Werk steht daher unter einer* [Creative Commons Namensnennung 4.0 International Lizenz](http://creativecommons.org/licenses/by/4.0/)*.*

Frank Waldschmidt-Dietz, Universitätsbibliothek Gießen (2020)

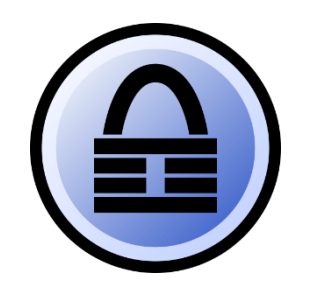

*KeePass icon vo[n Nardog,](https://commons.wikimedia.org/wiki/User_talk:Nardog) [GNU General Public](https://en.wikipedia.org/wiki/GNU_General_Public_License)  [License,](https://en.wikipedia.org/wiki/GNU_General_Public_License) vi[a Wikimedia Commons.](https://commons.wikimedia.org/wiki/File:KeePass_icon.svg)*

# Passwortsicherheit und der Passwortmanager KeePass 2

*"Das größte Problem für die Sicherheit persönlicher Daten sind nicht gewiefte Hacker, sondern die schlechten Passwörter überforderter Anwender." (dpa, jnm, t-online.de 2020)*

## **Inhalt**

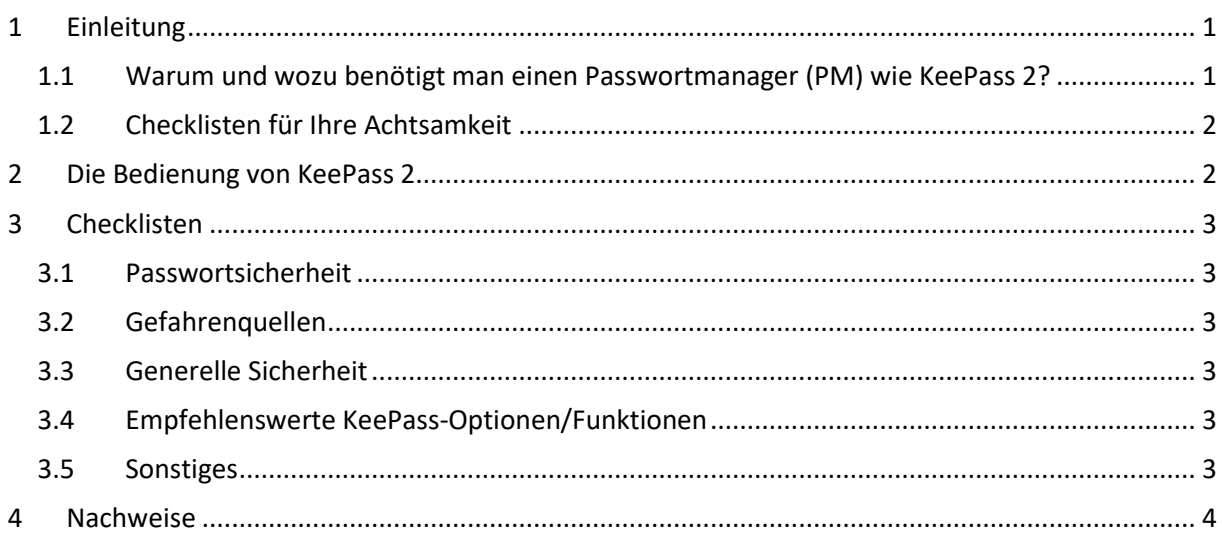

## <span id="page-0-0"></span>**1 Einleitung**

## <span id="page-0-1"></span>1.1 Warum und wozu benötigt man einen Passwortmanager (PM) wie KeePass 2?

Wir sind und bleiben bequem – das ist normal. Unsere Passwörter sind daher in der Regel…

- … gering an der Zahl,
- leicht zu merken,
- für mehrere Dienste in Verwendung,
- "irgendwo" gespeichert oder schriftlich abgelegt, ...

… kurzum: **unsicher**!

Professionelle Hacking-Tools sind gleichzeitig leicht verfügbar, so dass auch Laien leichtes Spiel hätten, würden wir in ihr Visier geraten – von Profis mal ganz abgesehen.

Wenn Zugangsdaten abhandenkommen, wird das meist aber nicht einmal an uns selbst oder unserem ausgespähten Computer liegen. Es genügt völlig, wenn ein Dienst gehackt wird, bei dem wir registriert waren. Mir ist das schon bei mittlerweile einigen Diensten passiert – auch prominente, wie z.B. Adobe und dropbox waren bereits Opfer von Hackern und Nutzerdaten wurden gestohlen. Bislang ohne schlimme Folgen bei mir, da ich meine Passwörter seit vielen Jahren mit KeePass erzeuge und verwalte.

Ein Passwortmanager (PM) hilft also bei der Lösung o.g. Probleme. Ein PM ist eine Datenbank mit Zusatzfunktionen und enthält die Zugangsdaten zu unseren verschiedenen (Internet-) Diensten. Außerdem hilft er beim Erstellen und Verwalten komplexer und guter Passwörter. Merken muss man sich nur noch das (besonders sichere) Masterpasswort, welches die Datenbank absichert. Eine geräteübergreifende Nutzung ist meist möglich. Für die gemeinsam mit anderen Personen zu nutzenden Passwörtern kann ggf. eine zusätzliche gemeinsame Datenbank genutzt werden.

Unter Einsatz eines PM können und sollten unsere Passwörter

- Unikate sein,
- komplex sein (und daher meist nicht mehr zu merken),
- nur für *einen* einzigen Dienst im Einsatz sein.

KeePass 2 [\(https://keepass.info/\)](https://keepass.info/) ist ein kostenloser PM, OpenSource, sehr weit verbreitet und gut bewertet. Es gibt eine Reihe weiterer PM, auch in Browsern sind i.d.R. ähnliche Lösungen integriert (Stiftung Warentest 2020).

Die Videos von ▶ [Mobilsicher](https://www.youtube.com/watch?v=pw71exFa8Ow) und ▶ [CYBERDYNE](https://www.youtube.com/watch?v=UHMpZyByRKw) fassen die Gründe für den Einsatz eines PM sehr gut zusammen.

#### <span id="page-1-0"></span>1.2 Checklisten für Ihre Achtsamkeit

Ein Passwortmanager ist zwar ein hervorragendes Werkzeug für die Sicherheit im Netz, kann aber nicht *Ihre* Achtsamkeit ersetzen. Sie müssen grundlegende Sicherheitsaspekte beachten, damit Sie sich nicht in falscher Sicherheit wähnen. Das Herzstück des vorliegenden Dokumentes ist daher der Abschnitt "**Checklisten"** in Kapitel 3. Dort werden verschiedene Sicherheitsaspekte checklistenartig dargestellt.

### <span id="page-1-1"></span>**2 Die Bedienung von KeePass 2**

Die Bedienung von KeePass kann gut z.B. anhand der Videos von ▶ [Simon](https://www.youtube.com/watch?v=6JlboO-kiEU) oder ▶ [PC-Welt](https://www.youtube.com/watch?v=tX-Izo7o4a4) nachvollzogen werden.

In der Navigation links auf der Homepage von KeePass [\(https://keepass.info/\)](https://keepass.info/) findet sich eine ausführliche Dokumentation inklusive einer Hilfe, einer FAQ und einem Forum.

Folgendes Wissen im Umgang mit KeePass sollten Sie sich mit diesen Quellen aneignen:

- 1. Installation (im Unternehmen ggf. IT kontaktieren)
- 2. Programmoberfläche
- 3. Anlegen einer Datenbank
- 4. Anlegen und Speichern von Einträgen
- 5. Übertragung der Zugangsdaten zu den Diensten
- 6. Sicherheitsfeatures

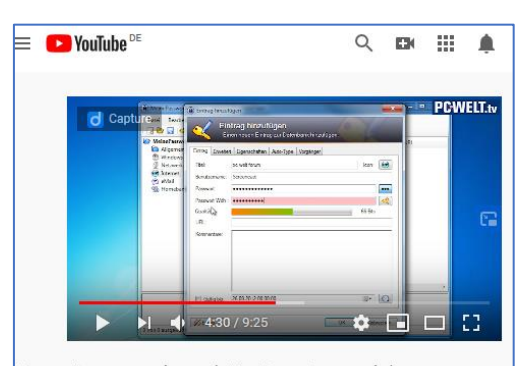

Passwörter verwalten mit KeePass 2 - so geht's *Screenshot YouTube, nicht unter freier Lizenz*

In der YouTube-Playlist von ▶ [UsefulVid](https://www.youtube.com/playlist?list=PLYxp-Xxp1C7zZCMVjie0tHxpSq-puSfdw) werden einige nützliche Zusatzfunktionen gezeigt, beispielsweise wie das Sprachpaket "Deutsch" installiert wird, oder wie Auto-Type für Seiten angepasst werden kann, bei denen Benutzername und Passwort auf unterschiedlichen Seiten eingegeben werden müssen.

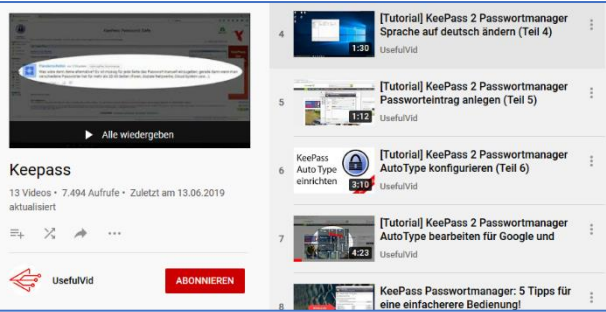

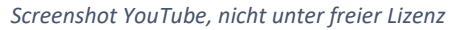

## <span id="page-2-0"></span>**3 Checklisten**

#### <span id="page-2-1"></span>3.1 Passwortsicherheit

- $\Box$  Jeder Dienst bekommt sein eigenes Passwort
- $\Box$  Die Passwörter sind komplex (z.B. Länge, Sonderzeichen)
- Passwörter bestehen aus Zufallsmustern
- □ Das Masterpasswort
	- o ist besonders komplex bzw. lang
	- o als *einziges* merkbar
- Verwendung der Zwei-Faktoren-Authentifizierung (2FA)

#### <span id="page-2-2"></span>3.2 Gefahrenquellen

- $\Box$  Hacks von Diensten, bei denen man registriert ist
- □ Brute-force-Angriffe
- $\Box$  Phishing
- $\Box$  System-Hack (ungute Folgen sind z.B. Keylogger oder Mailabgriff)
- $\square$  Kolleg innen
- □ Fremde Rechner

#### <span id="page-2-3"></span>3.3 Generelle Sicherheit

(Quelle: Stiftung Warentest 2020)

- □ Geräte sichern/ sperren
- E-Mail-Konto schützen
- Hack-Check [\(https://haveibeenpwned.com/,](https://haveibeenpwned.com/) [https://sec.hpi.de/ilc/\)](https://sec.hpi.de/ilc/)
- □ Vorsicht vor Phishing
- Achtung bei Browsern
- □ Alte Konten löschen
- Ändern ist out, Komplexität ist besser

#### <span id="page-2-4"></span>3.4 Empfehlenswerte KeePass-Optionen/Funktionen

- $\square$  Emergency-Sheet ausdrucken
	- $\Box$  Gute Passwörter generieren lassen
	- $\Box$  Auto-Type nutzen
	- $\Box$  Auto-Type-Option: "two-channel obfuscation" hilft gegen Keylogger
	- $\Box$  Auto-Type-Option: "at two step" hilft bei Eingabe von Benutzername & Passwort auf unterschiedlichen Seiten
	- Automatischer Workspace-lock, z.B. nach 2 Minuten
	- $\square$  Schlüsseldatei verwenden als zweiten Faktor
- $\square$  Duplikate ermitteln

#### <span id="page-2-5"></span>3.5 Sonstiges

- □ Regelmäßige Datenbank-Backups
- Gedruckte Passwortliste an *sicherem* Ort verwahren
- Masterpasswort an Vertrauensperson für den Notfall (im Umschlag) weitergeben

## <span id="page-3-0"></span>**4 Nachweise**

# Literatur

Stiftung Warentest (2020): Einer für alle. Passwortmanager. In: *Test* (2), S. 28–35.

# Webseiten

dpa, jnm, t-online.de (2020): Stiftung Warentest: Einen der besten Passwortmanager gibt es kostenlos. Online verfügbar unte[r https://www.t-online.de/digital/software/id\\_87231976/stiftung](https://www.t-online.de/digital/software/id_87231976/stiftung-warentest-einen-der-besten-passwortmanager-gibt-es-kostenlos.html)[warentest-einen-der-besten-passwortmanager-gibt-es-kostenlos.html.](https://www.t-online.de/digital/software/id_87231976/stiftung-warentest-einen-der-besten-passwortmanager-gibt-es-kostenlos.html)

Reichl, Dominik (2020): KeePass-Homepage. Online verfügbar unte[r https://keepass.info/index.html.](https://keepass.info/index.html)

# Videos

CYBERDYNE (2017): Unverzichtbare Tools: Wieso wir alle Passwortmanager nutzen sollten. YouTube. Online verfügbar unte[r https://www.youtube.com/watch?v=UHMpZyByRKw.](https://www.youtube.com/watch?v=UHMpZyByRKw)

Mobilsicher (2020): Was können Passwortmanager? Empfehlung KeePass | feat. Alex von Privacy Tutor. YouTube. Online verfügbar unter [https://www.youtube.com/watch?v=pw71exFa8Ow.](https://www.youtube.com/watch?v=pw71exFa8Ow)

PC-Welt (2012): Passwörter verwalten mit KeePass 2 - so geht's. YouTube. Online verfügbar unter [https://www.youtube.com/watch?v=tX-Izo7o4a4.](https://www.youtube.com/watch?v=tX-Izo7o4a4)

Simon (2019): Deine Passwörter sicher verwalten | KeePass 2 (Tutorial). YouTube. Online verfügbar unter [https://www.youtube.com/watch?v=6JlboO-kiEU.](https://www.youtube.com/watch?v=6JlboO-kiEU)

UsefulVid (2019): Playlist "Keepass". YouTube. Online verfügbar unter [https://www.youtube.com/playlist?list=PLYxp-Xxp1C7zZCMVjie0tHxpSq-puSfdw.](https://www.youtube.com/playlist?list=PLYxp-Xxp1C7zZCMVjie0tHxpSq-puSfdw)